- Go to help.unm.edu
- Sign in using your NetID and password

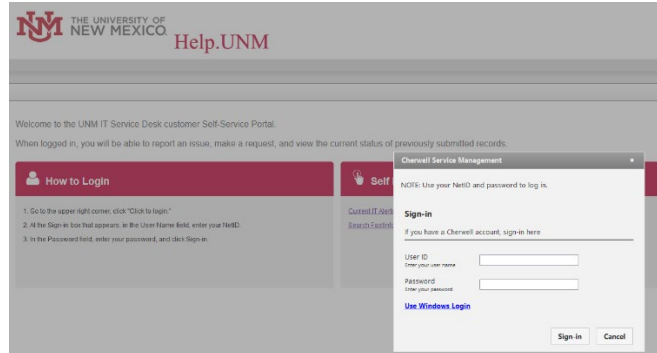

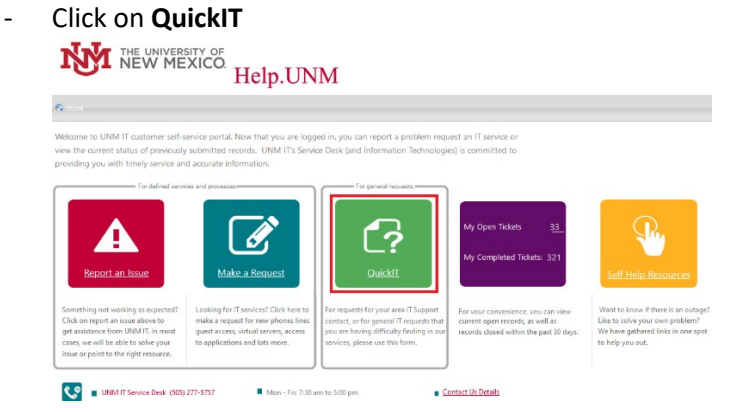

- Enter necessary info for your request
	- 1. Describe your request in the details box
	- 2. Confirm the contact information is correct
	- 3. Enter in any special instructions for the IT staff to reach you
	- 4. Click **Submit**

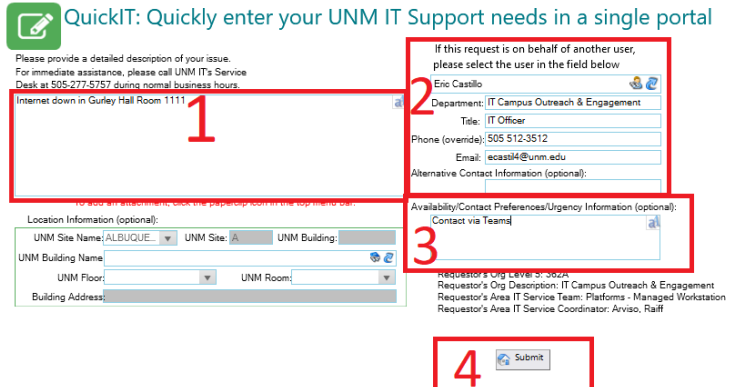

- Your request will be triaged and assigned to the appropriate group